### **1.Download tkstar gps app software**

Method 1: direct search TKSTAR GPS in the app store, download and install

Method 2: direct access to the site links to download:

https://itunes.apple.com/en/app/id725581895?mt=8

# **2.Download TKSTAR GPS APP**

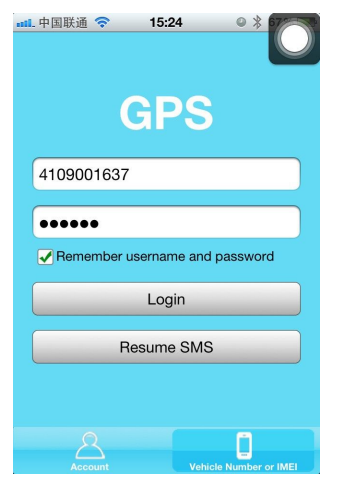

2.1 IMEI log in, Select Vehicle Number or IMEI, Put IMEI Number into Vehicle Number or IMEI, Password by default:123456 Note: IMEI No. : In the back side of cover

2.2 Account login, select the Account, enter the Account and password landed.

Note: the account, need to be provided by sales, a single useruse IMEI log in.

## **3.Show followinginterface after log in**:

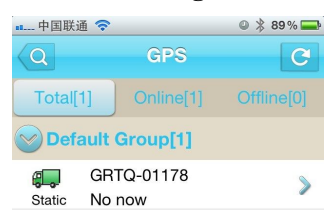

Home: The main interface Map: APP mobile phone users' location Alarm: Alarm record information of equipment More: The version information of equipment

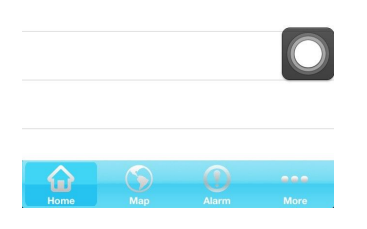

GRTO-01178

4.**Please click the device**

٤J

Enter the specific equipment positioning information, as follows:

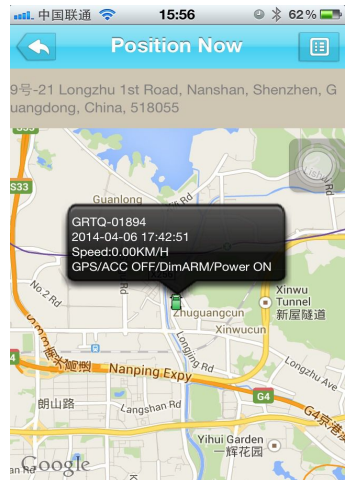

# 4.1 Click on the upper right corner of the button **ED**, Enter the equipment the following

# operation interface:

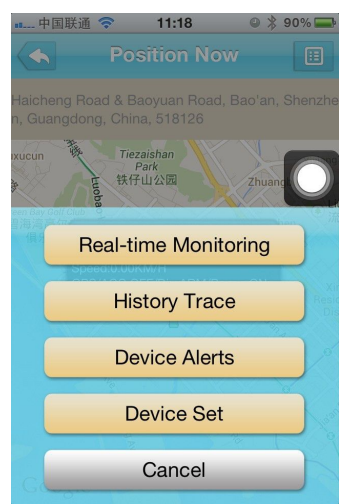

4.1.1Real-time Monitoring: For real-time tracking, can see the equipment real-time trend. History Trace: To view the equipment arc of history on the APP Device Alerts: For equipment alarm information

Device set : Control equipment for APP equipment issued instructions

Cancel: Exit

#### 4.1.2 Click Device Alerts, Show following interface:

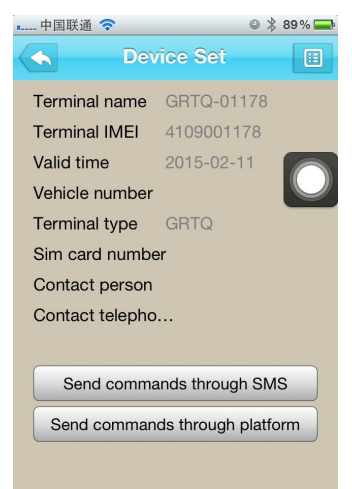

Send commands through SMS: For issued instructions issued by the SMS, (note: this function for equipment binding SIM number at first, SIM card number binding need the web platform, in the edit account information, or IMEI Target Info to add a SIM card NO.

Send commands through platform: As issued by GPRS data transmission (note: GPRS, the issuance of the first APN Setting, guarantee the equipment on the platform is the online status to send success)

4.1.2.1 Click Send commands through SMS toenter following interface:

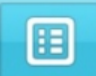

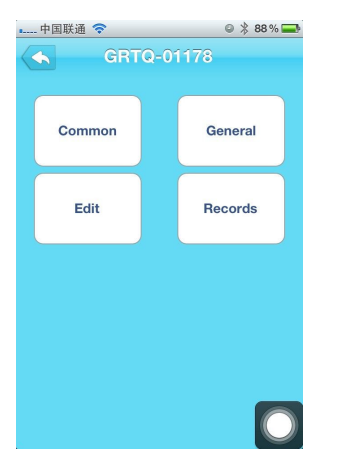

**A:** Please click Common to enter following command interface:

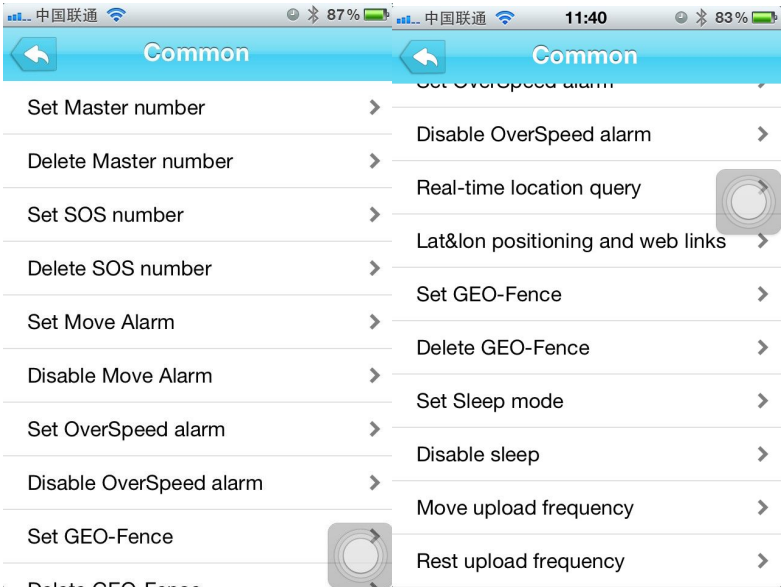

TKSTAR operation instruction is as follows: (note: SMS issued instructions must set the Master number at first, No expository instruction for TK - star is invalid)Set Master number:

Delete Master number:

Set SOS number:

Delete SOS number:

Set Move Alarm:

Disable Move alarm:

Set Over speed alarm:

Disable Over speed alarm

Real-time location query

Move upload frequency

**B:** Please click General to enter following command interface:

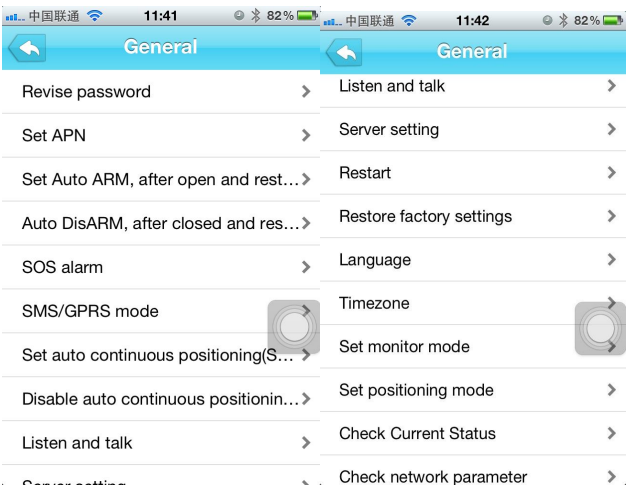

TKSTAR: The operating instructions are as follows: (note: SMS issued instructions must set the Master number at first, No expository instruction for TK - star is invalid)

Revise password : Modify the device password ,(note: it is not recommended to modify, if forgotten the revised password, use the Master number to send factory reset instruction )

Set APN: Set APN to make the device online

SOS alarm: Choose different kinds of alarm

SMS/GPRS model: The factory default is GPRS model, using the platform monitoring must be GPRS model

Listen and talk: Listening devices

Sever setting: By default, using our www.tkstargps.net platform without setting

Restart: Restart your device, if the device information failed to reply to the device for more than 5 minutes, can restart your device.

Restore factory settings: Can use the command to restore the factory if forgot password

Language: The factory default is English, have a choice in Chinese

Time zone: Choose your own time zone, the factory default is  $+ 8$  time zones

Set monitor mode: To make a phone call directly to listen

Set Positioning mode: Make a phone call directly to reply locate information

4.1.2.2 Please click Send commands through platform to enter following interface:

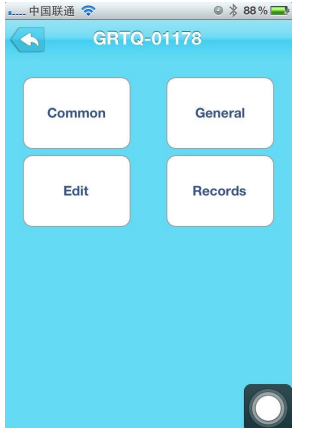

**A:** Please click Common to enter following command interface:

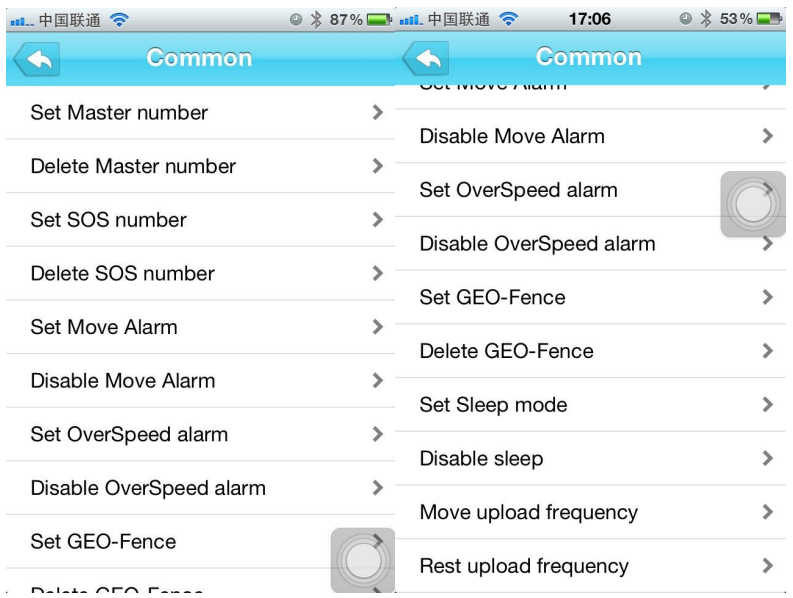

TKSTAR The operation instruction as below: (Note: no expository instructions for TK - star is invalid)

Set Master number: Delete Master number: Set SOS number: Delete SOS number: Set Move Alarm: Disable Move alarm: Set Over speed alarm: Disable Over speed alarm Real-time location query Move upload frequency

**B:** Please click General to enter following interface:

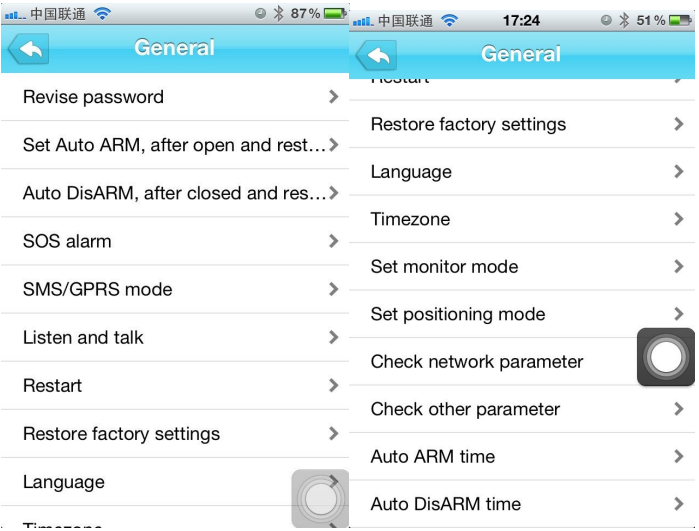

TKSTAR Available command as following: (Note: no expository instructions for TK - star is invalid))

Revise password : Modify the device password, (note: it is not recommended to modify, if forgotten the revised password, use the Master number to send factory reset instruction)

SOS alarm: Choose different kinds of alarm

Listen and talk: Listening devices

Restart: Restart your device, if the device information failed to reply to the device for more than 5 minutes, can restart your device.

Restore factory settings: Can use the command to restore the factory if forgot password Language: The factory default is English, have a choice in Chinese

Time zone: Choose your own time zone, the factory default is  $+ 8$  time zones

Set monitor mode: To make a phone call directly to listen

Set Positioning mode: Make a phone call directly to reply locate information